## **Eliminating physical clamping processes with the aid of Engineering Simulation**

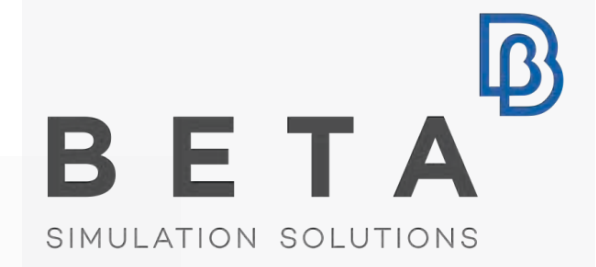

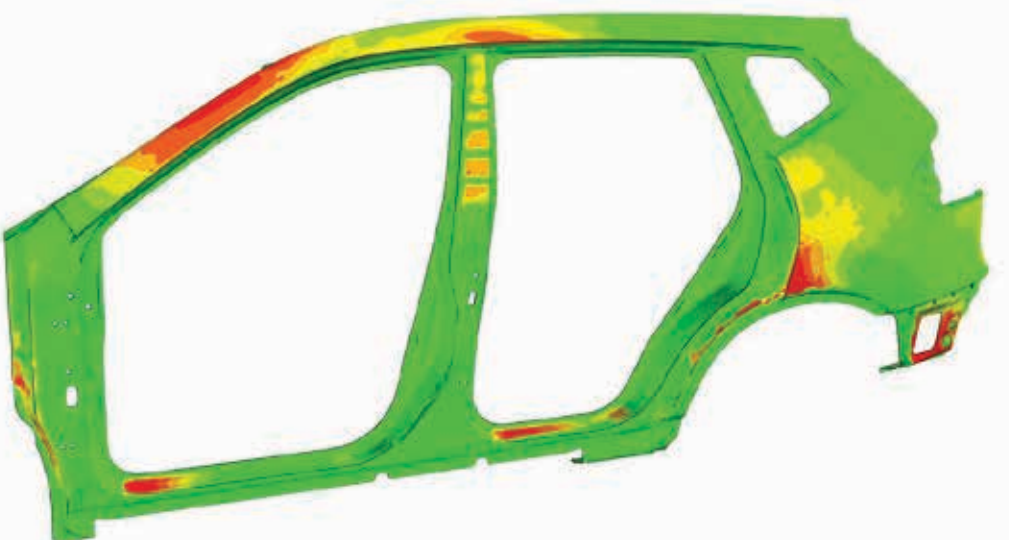

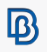

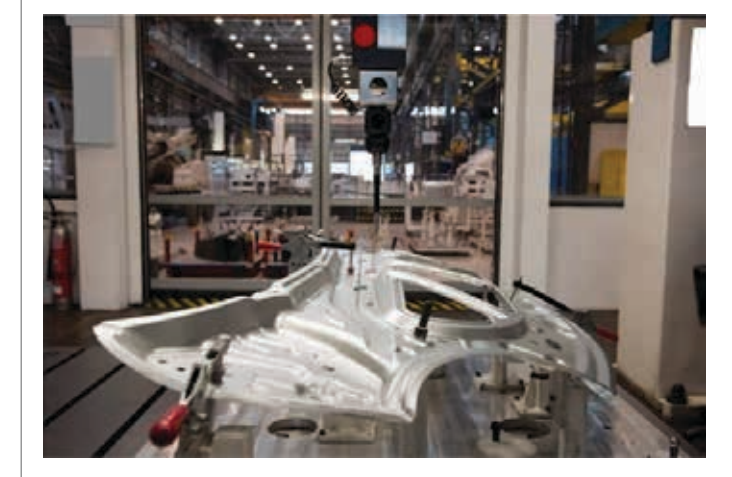

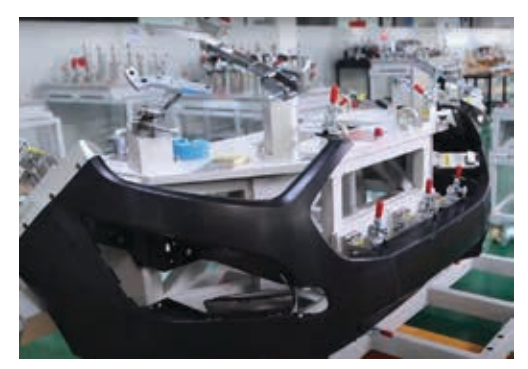

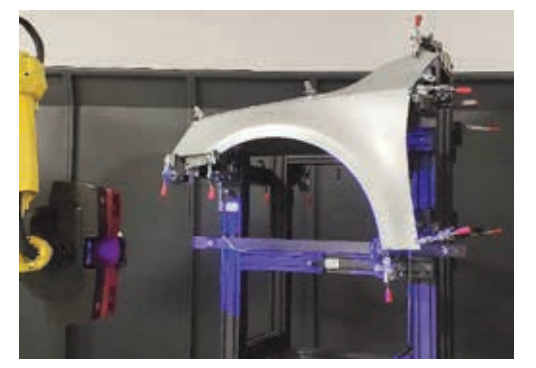

# **Motivation** a **new solution**

- Ekpenpsingein general
- Limited repeatability
- Functional problems

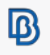

# **Virtual Clamping**

 $0.75$ 

 $0.5$  $0.25$ 

 $-0.25$  $-0.5$  $-0.75$  $-1$ 

No Value

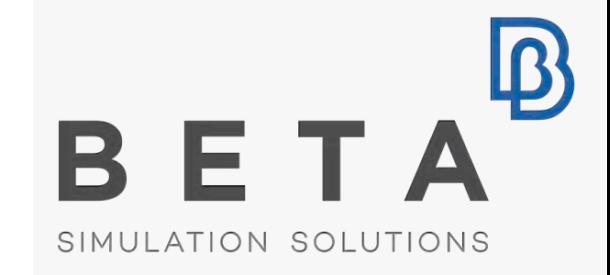

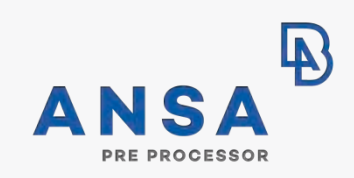

 $EPILYSIS<sup>E</sup>$ SOLVER

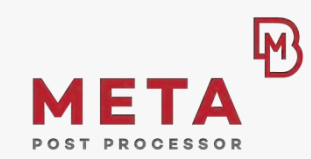

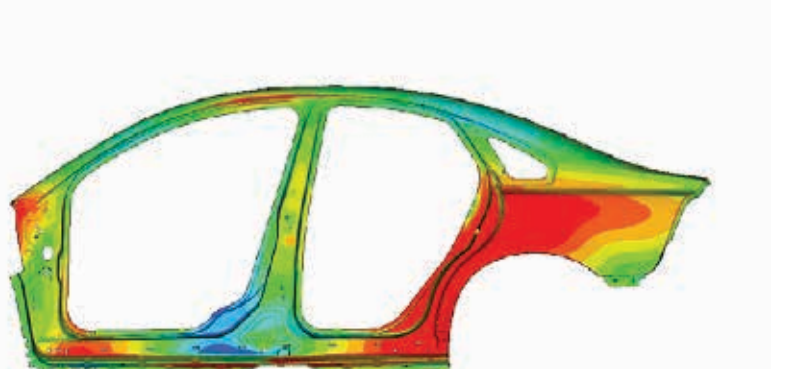

**VCA**

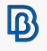

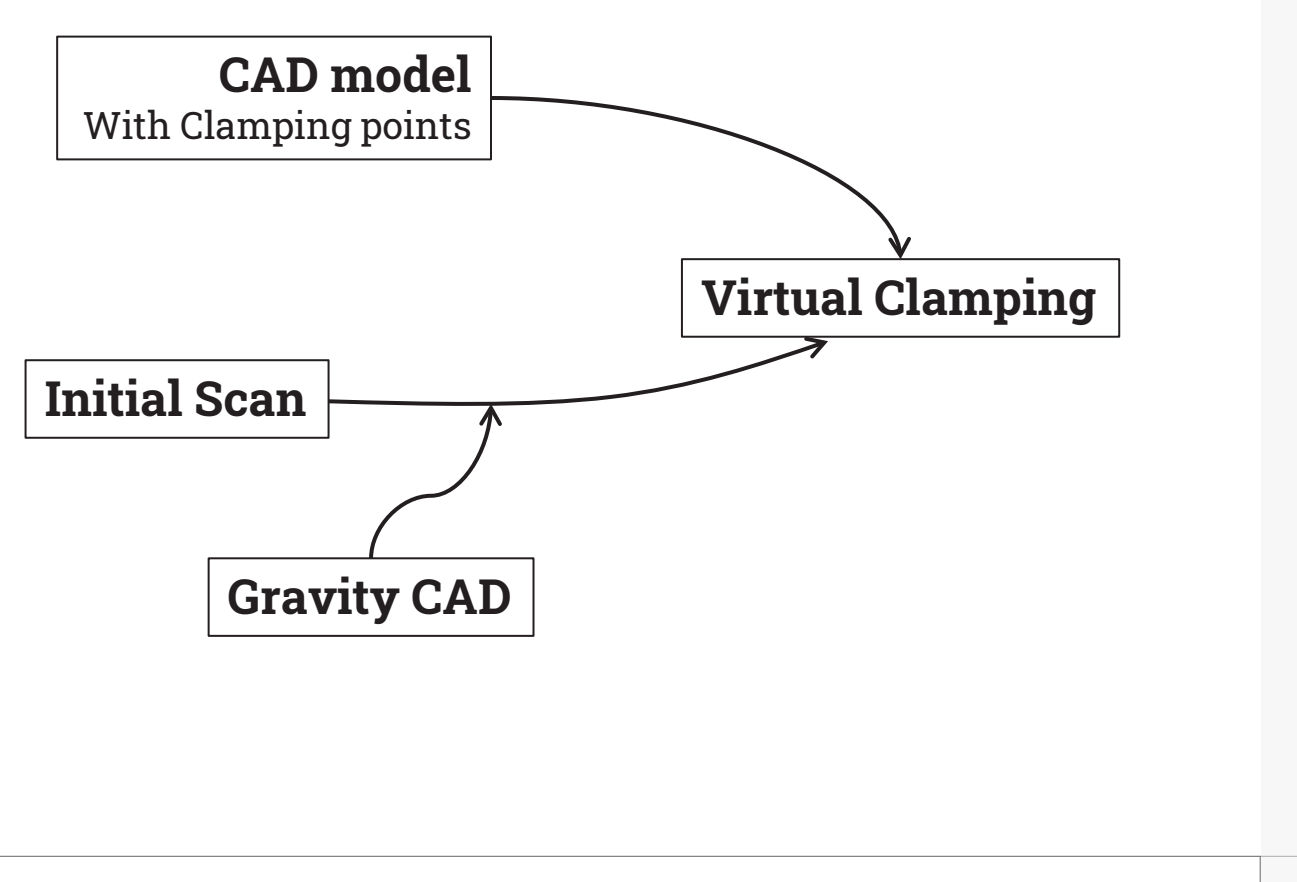

- 1. Imports the designed CAD model
- 2. Imports the scanned model
- 3. Adds loadcase on Scan
- 4. Generate the result

## **VCA Process / 1. Import CAD model**

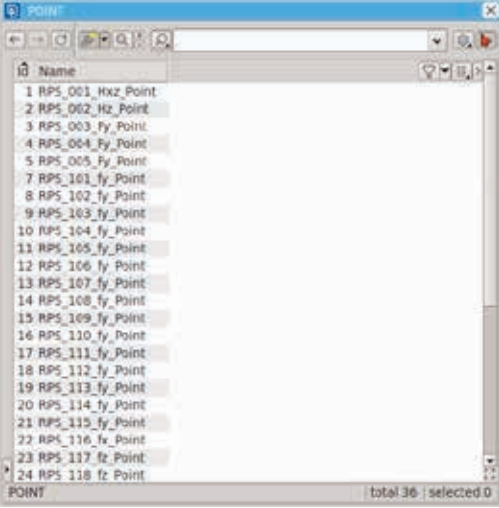

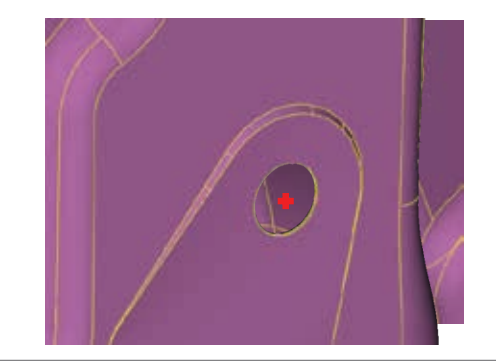

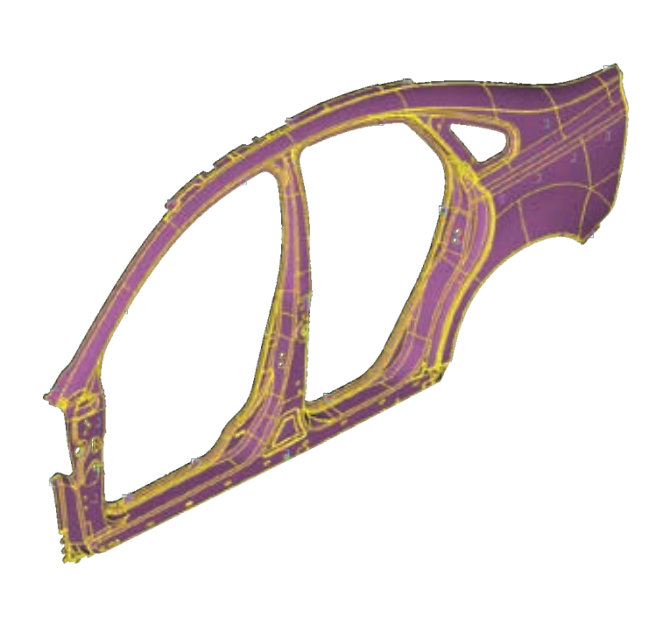

# **Import CAD model**

- 3D and skin representation
- Clamping points:
	- Surface
	- Holes

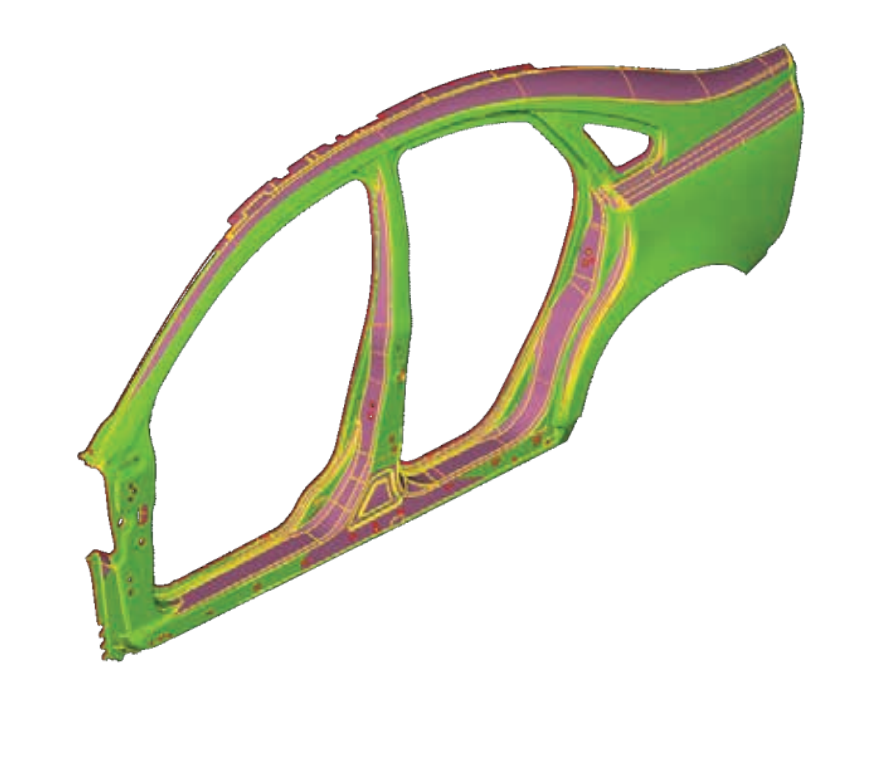

- 1. Imports the designed CAD model
- 2. Imports the scanned model

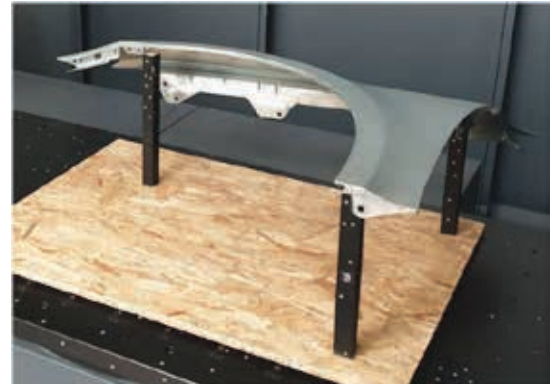

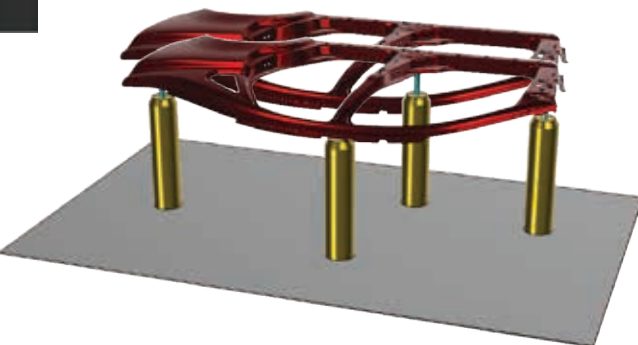

# **Initial Scan**

- Scan the part in a "free state"
- Simple adjustable fixture design
- 3 or more mounting points

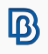

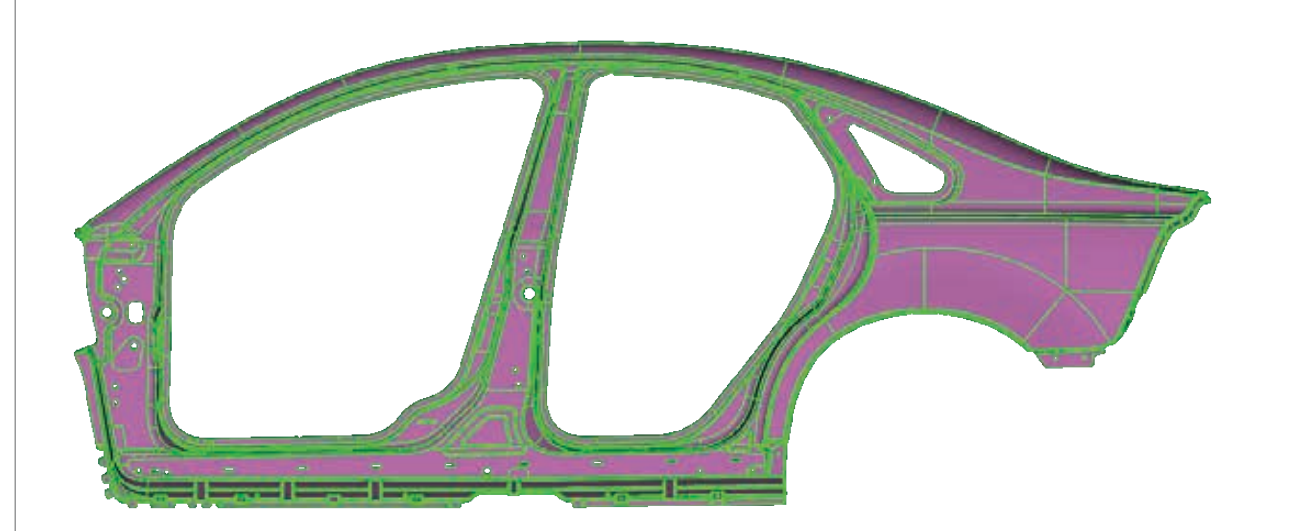

# **Positioning**

- STL Positioning using the 3-2-1 scheme
- Projections on the scan
- Methodical process repeatability

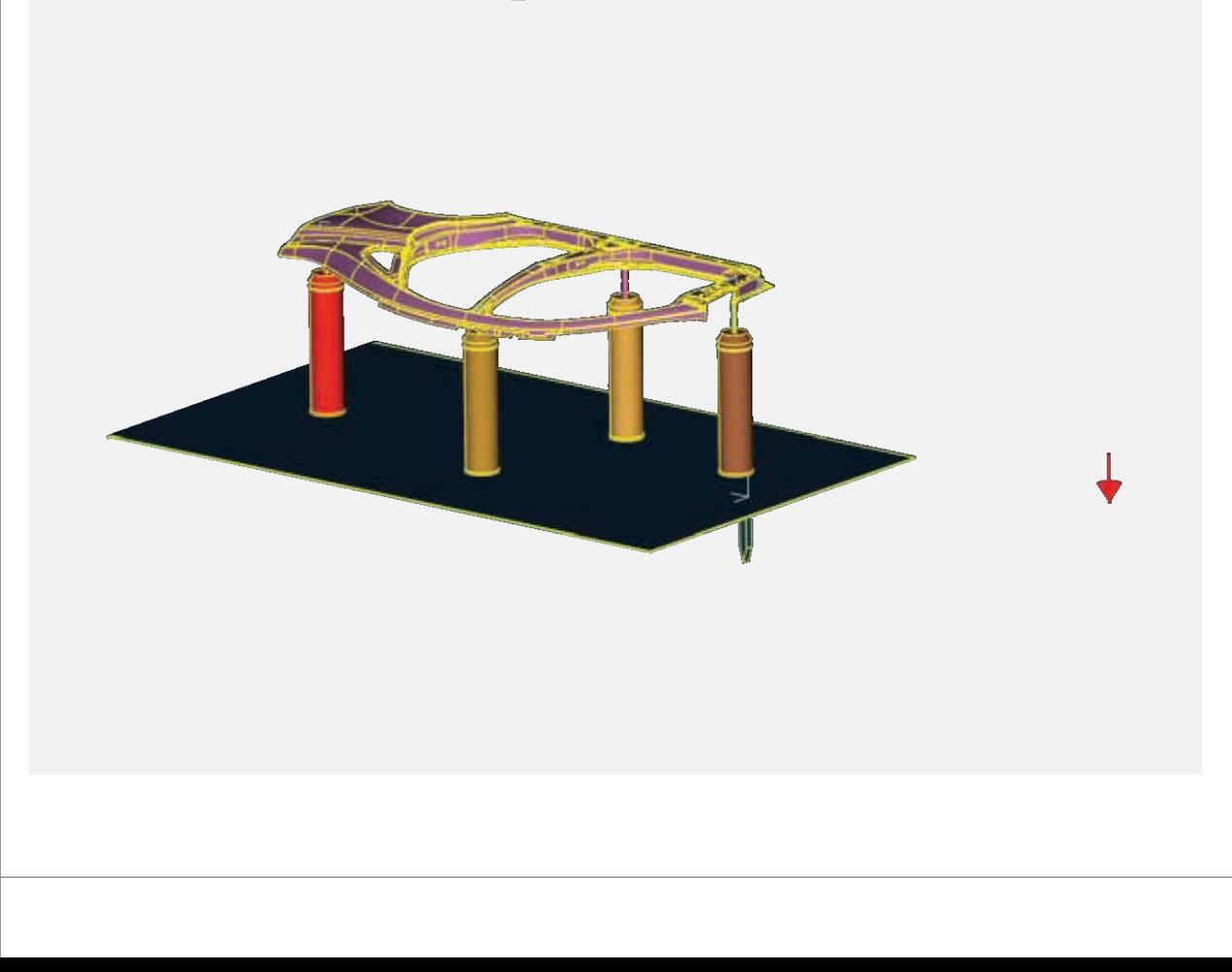

# **Gravity effect**

- Influence of gravity during scanning
- Import the gravity/scan set-up
- Add loadcase items
- Remove gravity effect from the scan

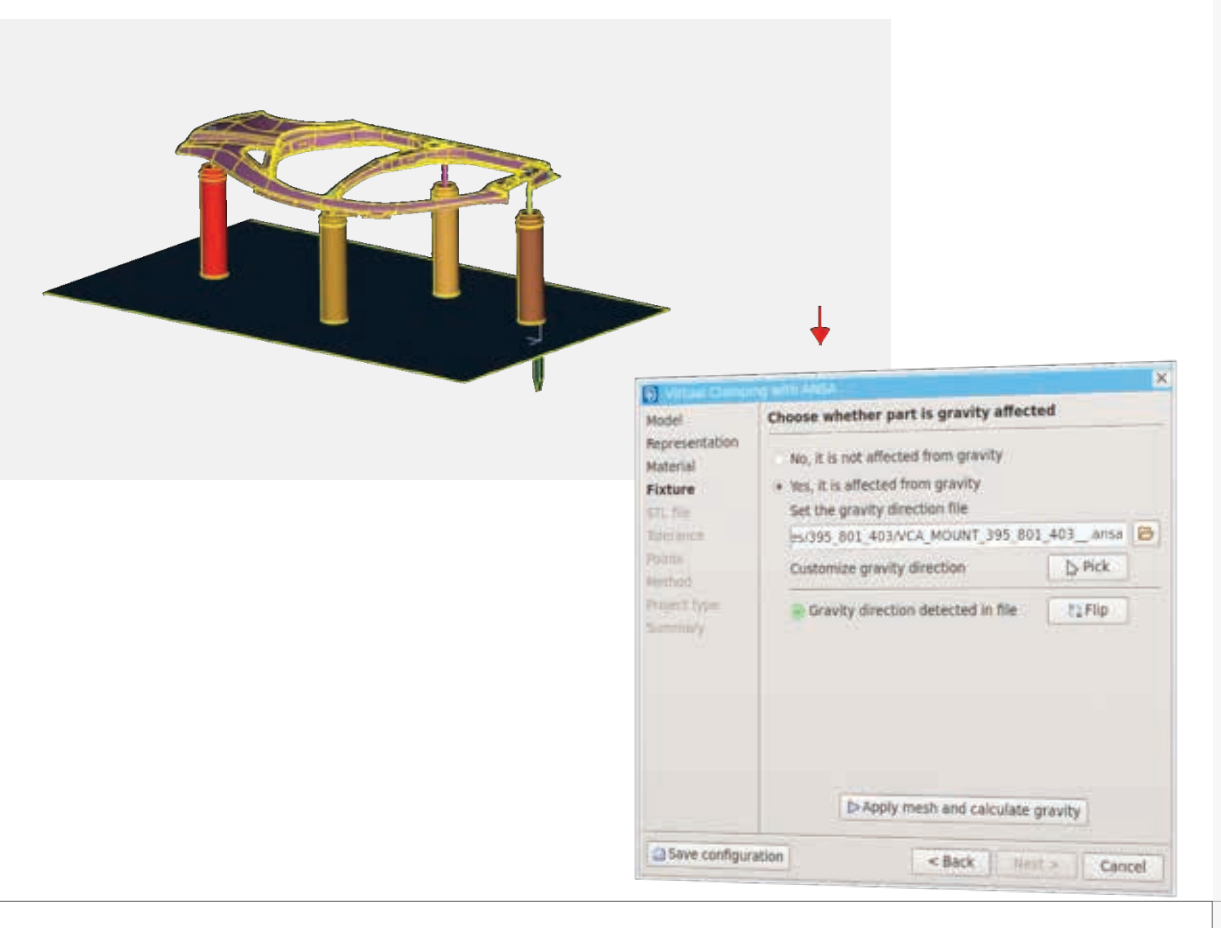

# **Gravity effect**

- Influence of gravity during scanning
- Import the gravity/scan set-up
- Add loadcase items
- Remove gravity effect from the scan

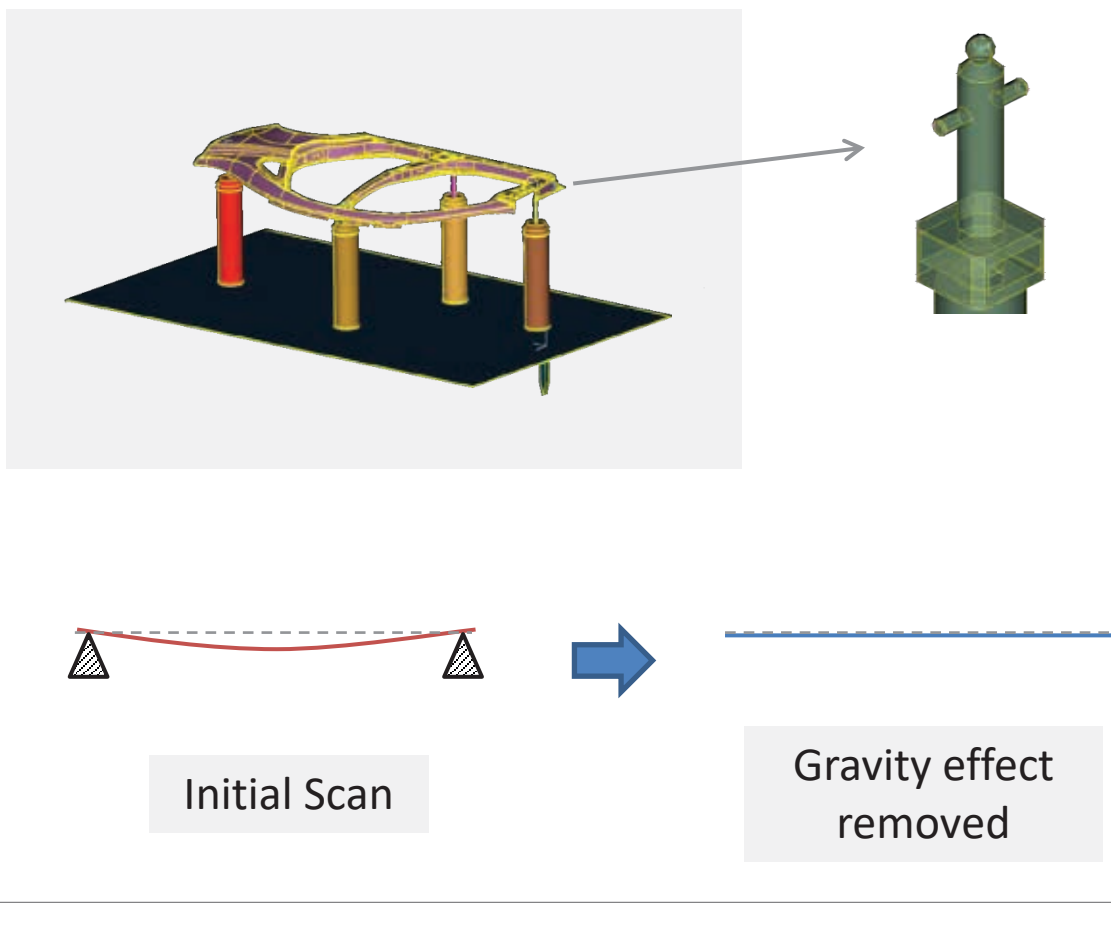

# **Gravity effect**

- Influence of gravity during scanning
- Import the gravity/scan set-up
- Add loadcase items
- Remove gravity effect from the scan

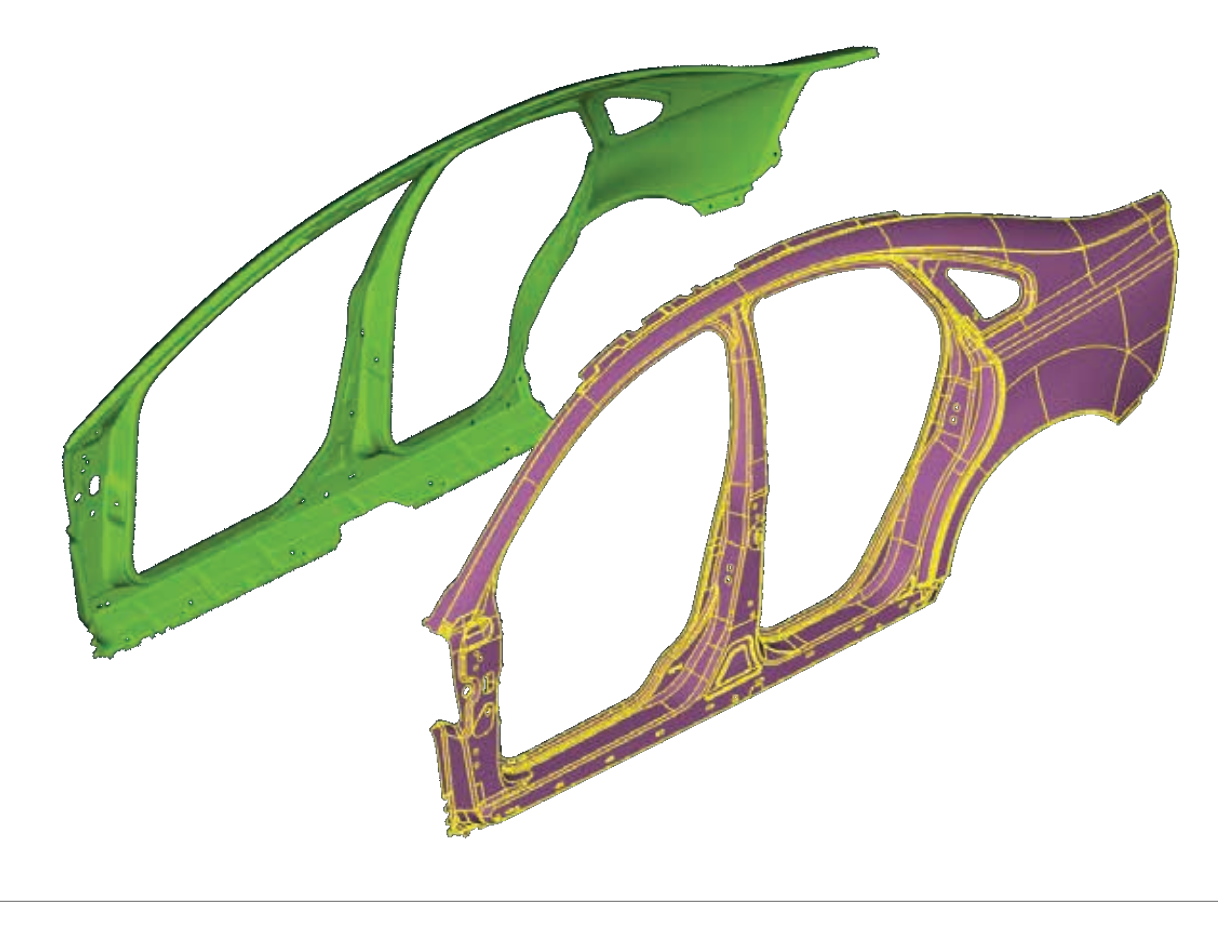

#### **Symmetry scans**

- Mirrored Scan parts can be used.
- It is specified after the STL input.

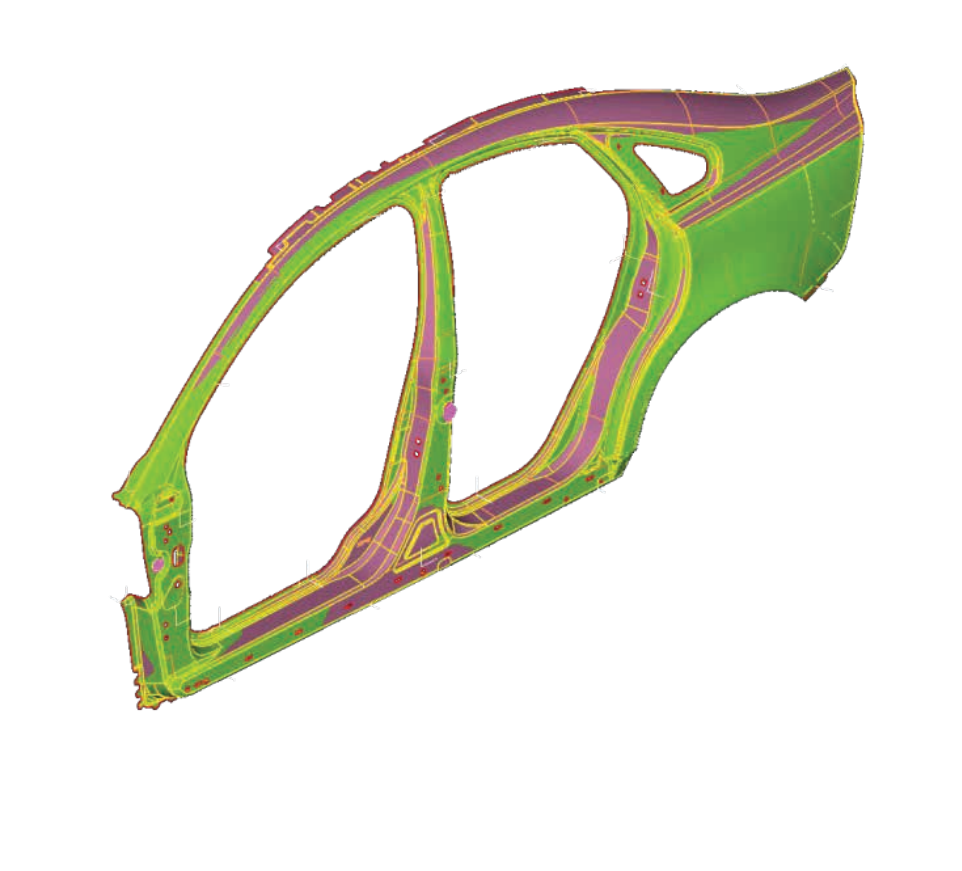

- 1. Imports the designed CAD model
- 2. Imports the scanned model
- 3. Adds loadcase on Scan

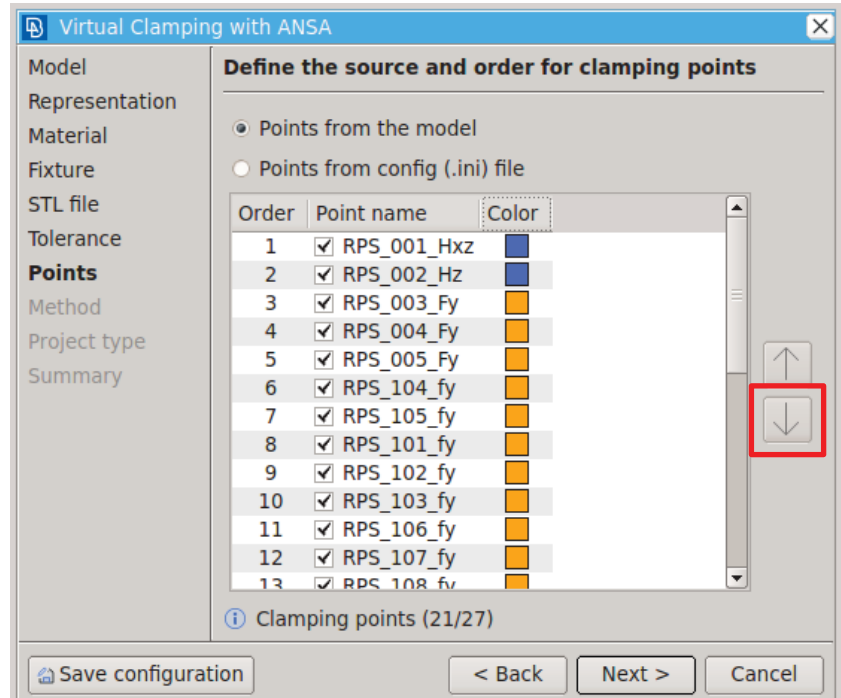

# **Clamping points**

• Change the clamping sequence

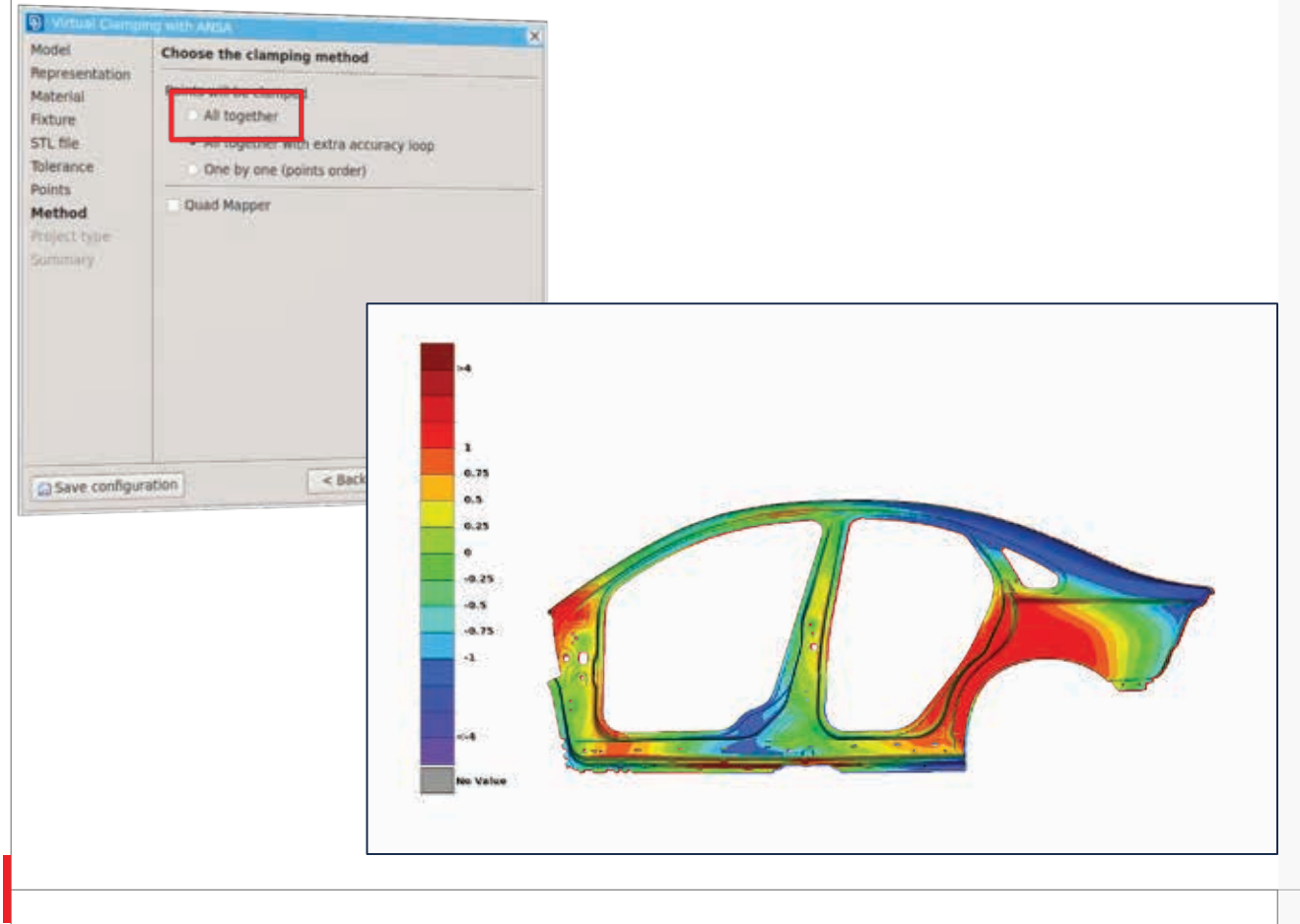

# **Clamping method**

1. All together

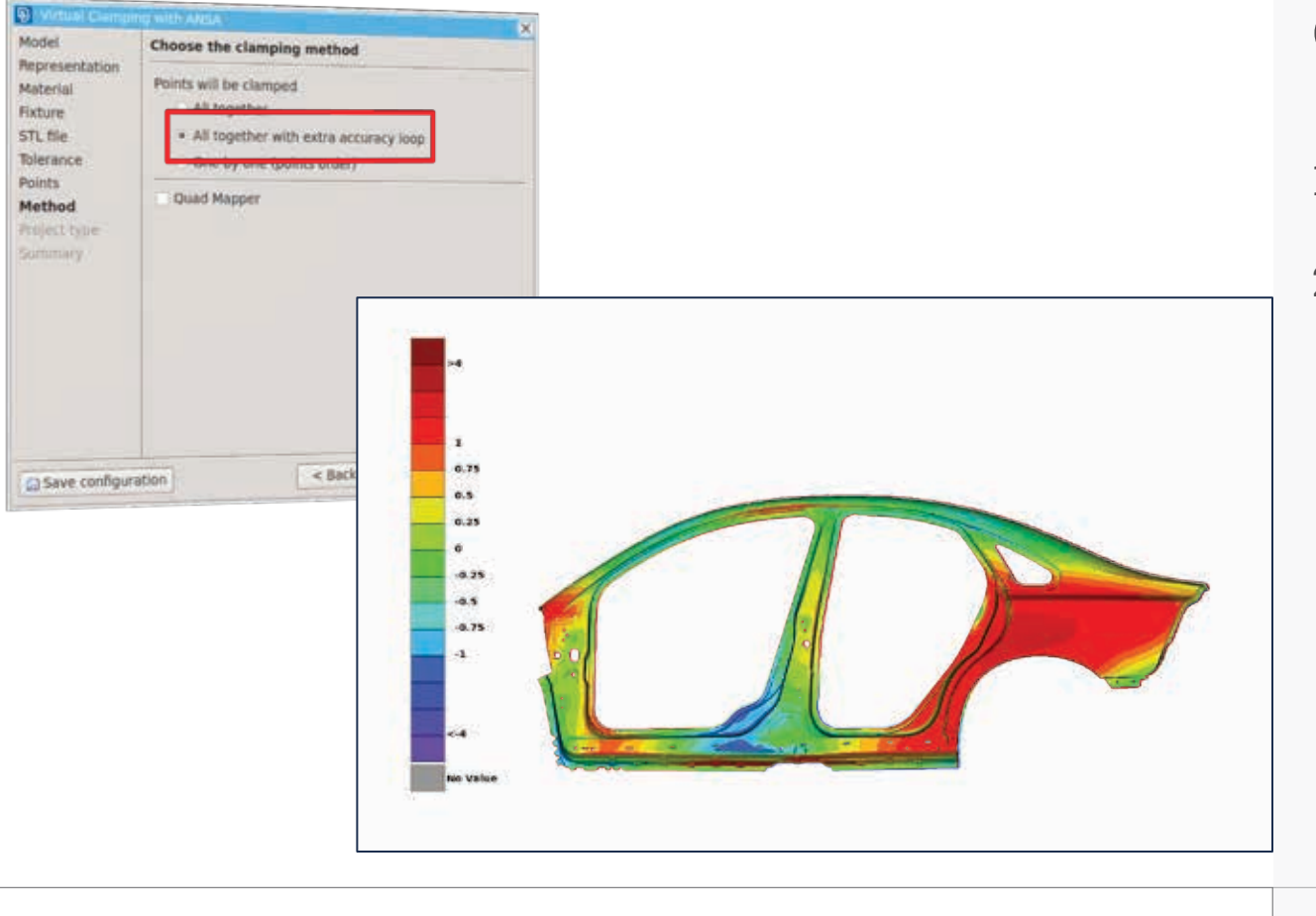

# **Clamping method**

1. All together

2. Accuracy Loop

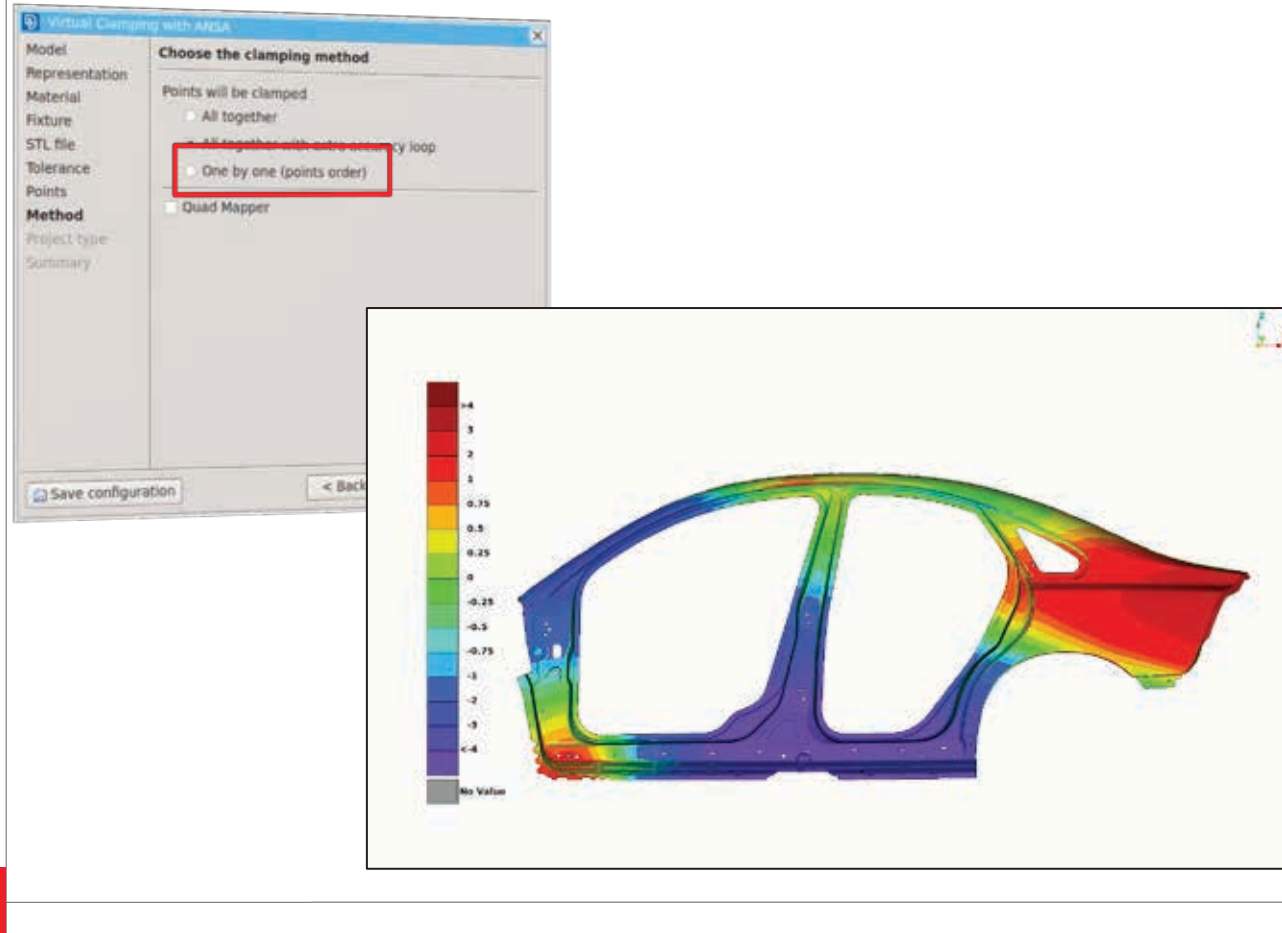

# **Clamping method**

- 1. All together
- 2. Accuracy Loop
- 3. One by one

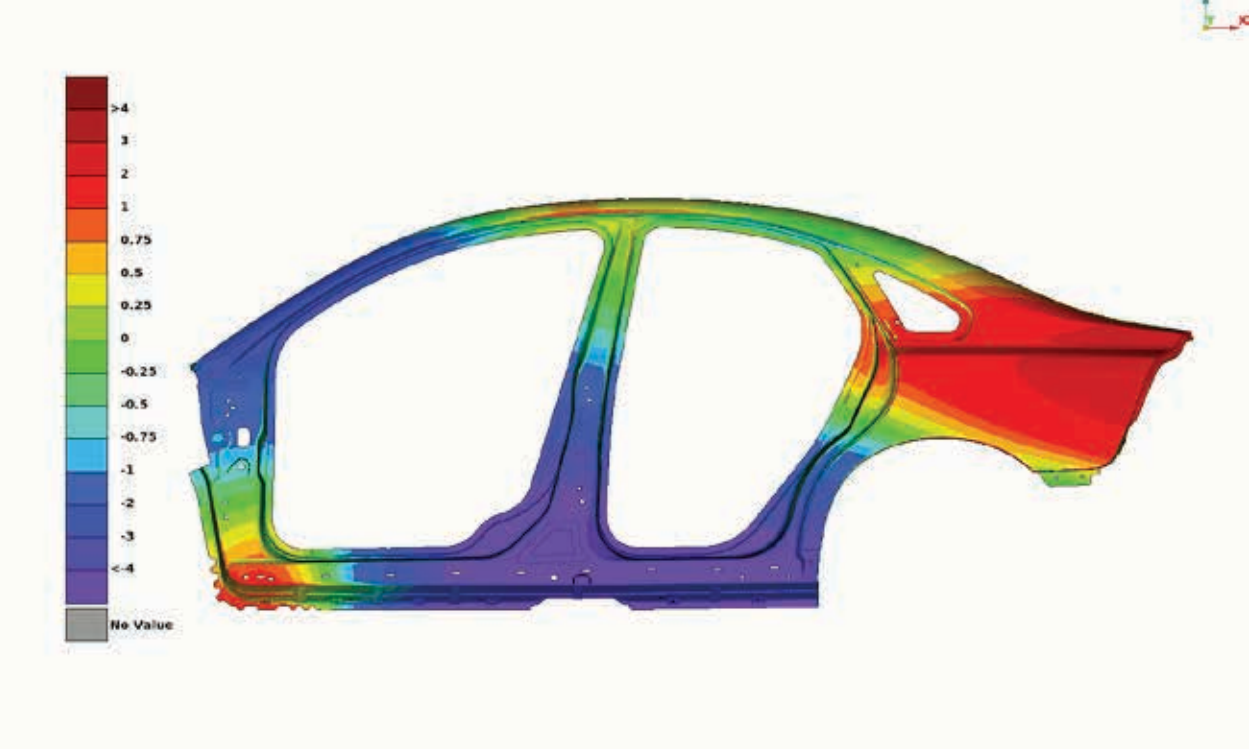

# **Clamping method**

- All together
- Accuracy Loop
- One by one

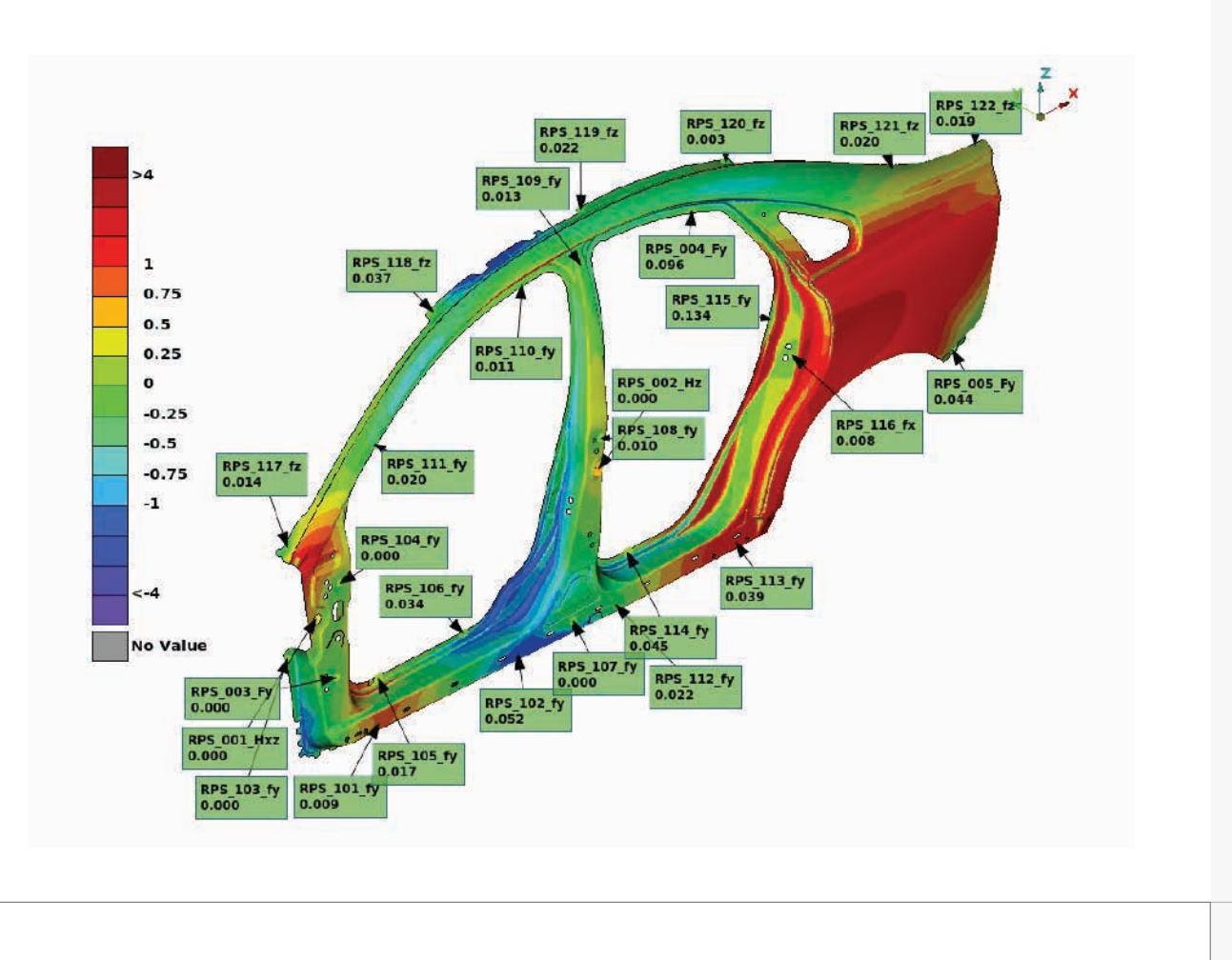

- 1. Imports the designed CAD model
- 2. Imports the scanned model
- 3. Adds loadcase on Scan
- 4. Generate the result

## **VCA Process / 4. Result**

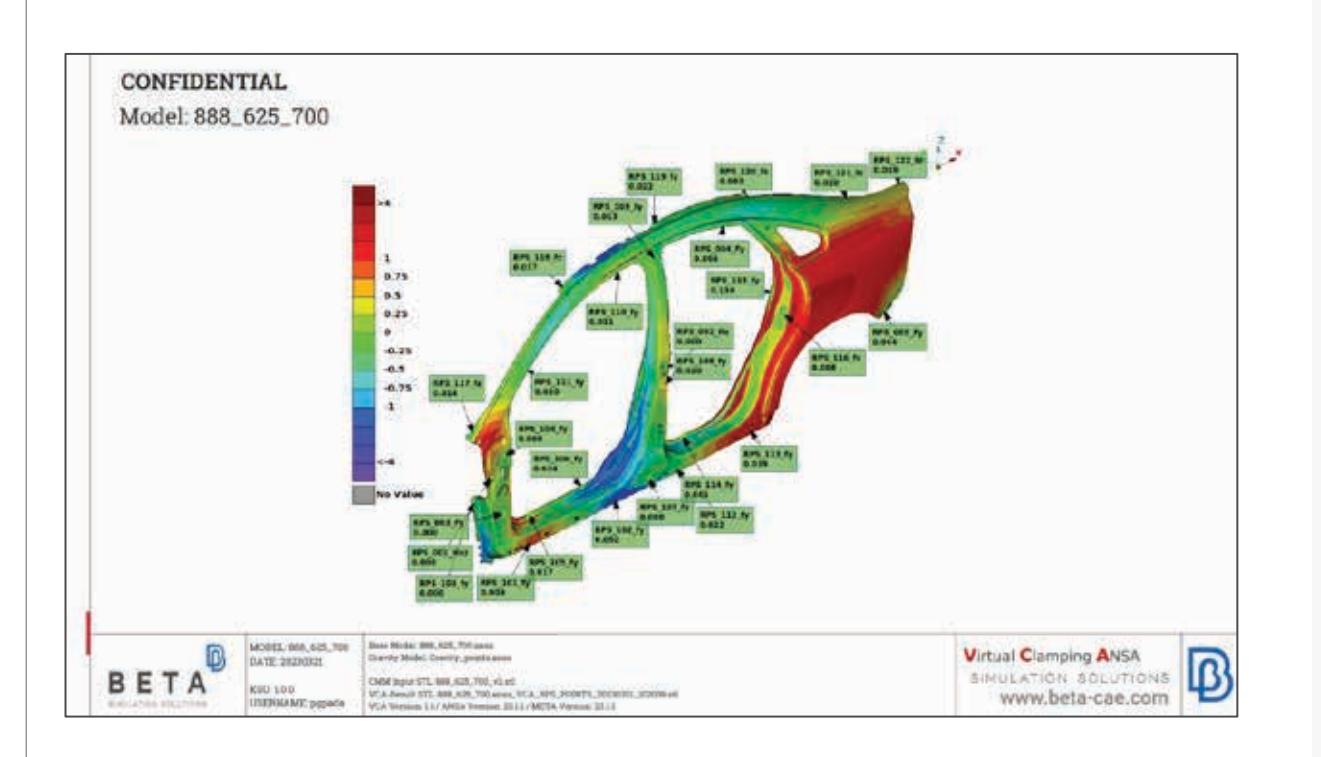

## **Output**

- Result STL file(s)
- Comparison PDF file
- Configuration file.

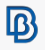

## **VCA Process / 4. Result**

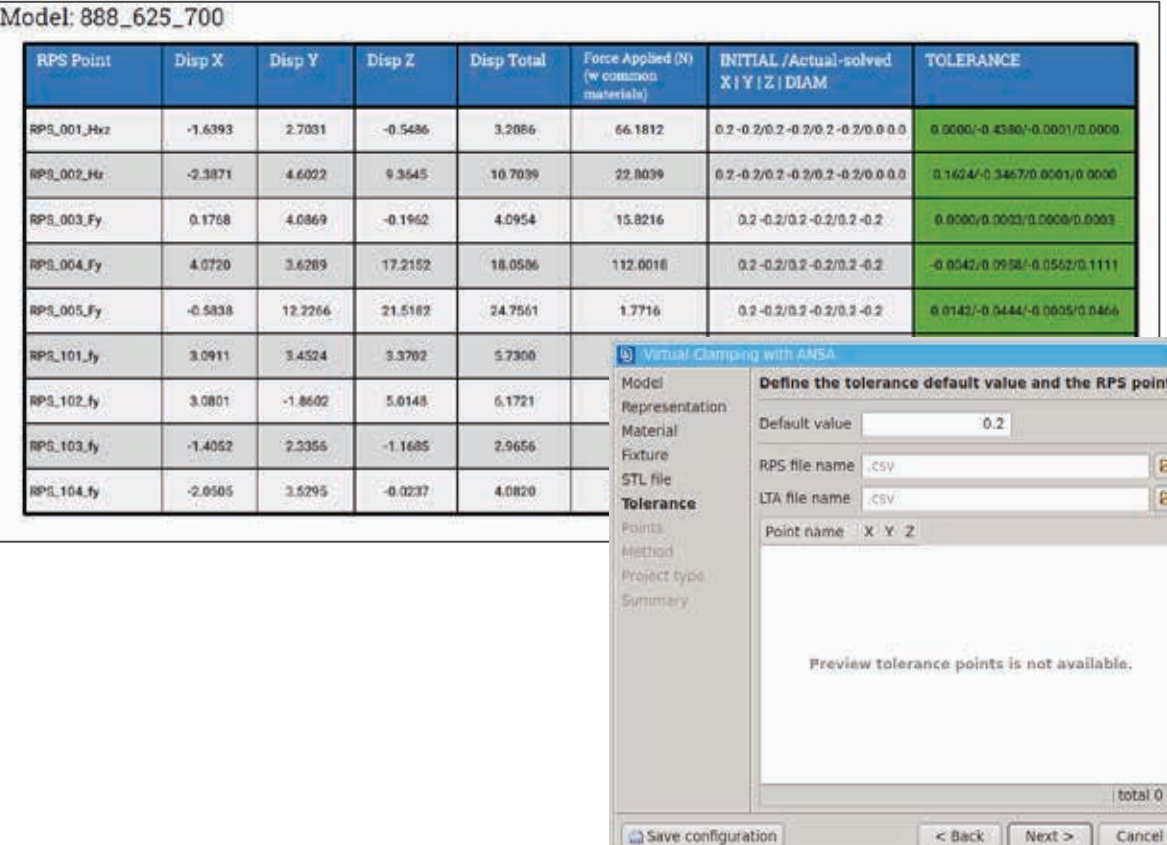

## **Output**

×

- Result STL file(s)
- Comparison PDF file
- Configuration file.

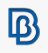

## **VCA Process / 4. Result**

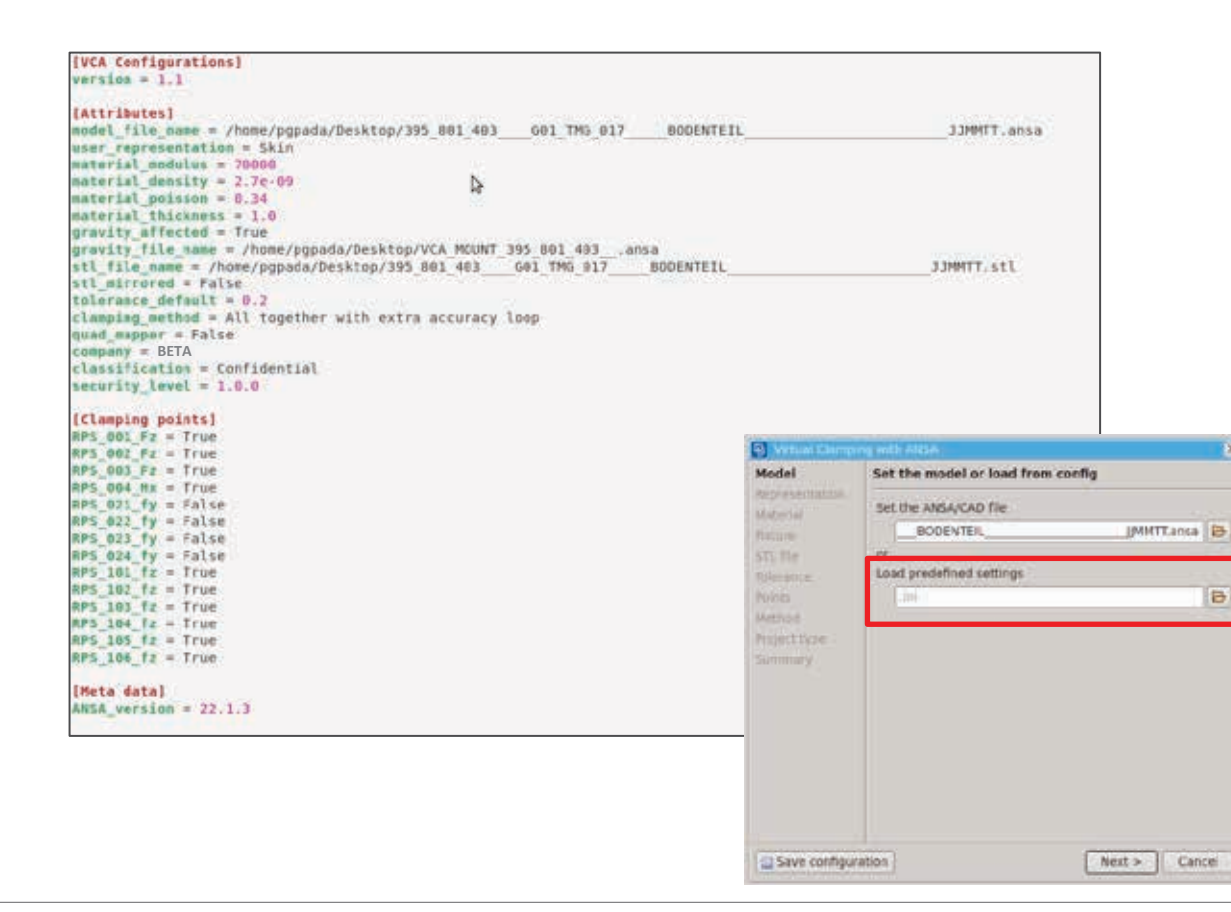

# **Details**

- A configuration file is automatically saved at the end of the process.
- The user can access the file edit it and reuse it.

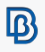

- Designed for non-ANSA users **Benefits**
- **Reduces expenses for the creation of clamping devices**
- **One adjustable fixture is needed for all parts**
- **Reduces set-up time of the scan procedures**
- **Quick evaluation of additional clamping scenarios**
- **Works with all scanner devices**

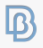

- **Addition of Tailored blank parts, with Next Steps multiple materials and thicknesses**
- **Assembly of multiple clamped parts**
- **Optimization of the clamping sequence and positions, to reduce final displacements**
- **Implementation in Komvos software**
- **Addition of an external solver for thermal simulations**

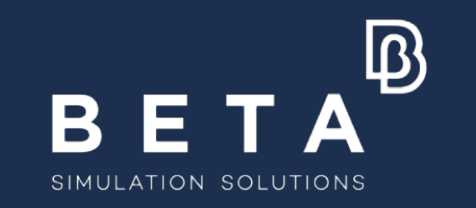

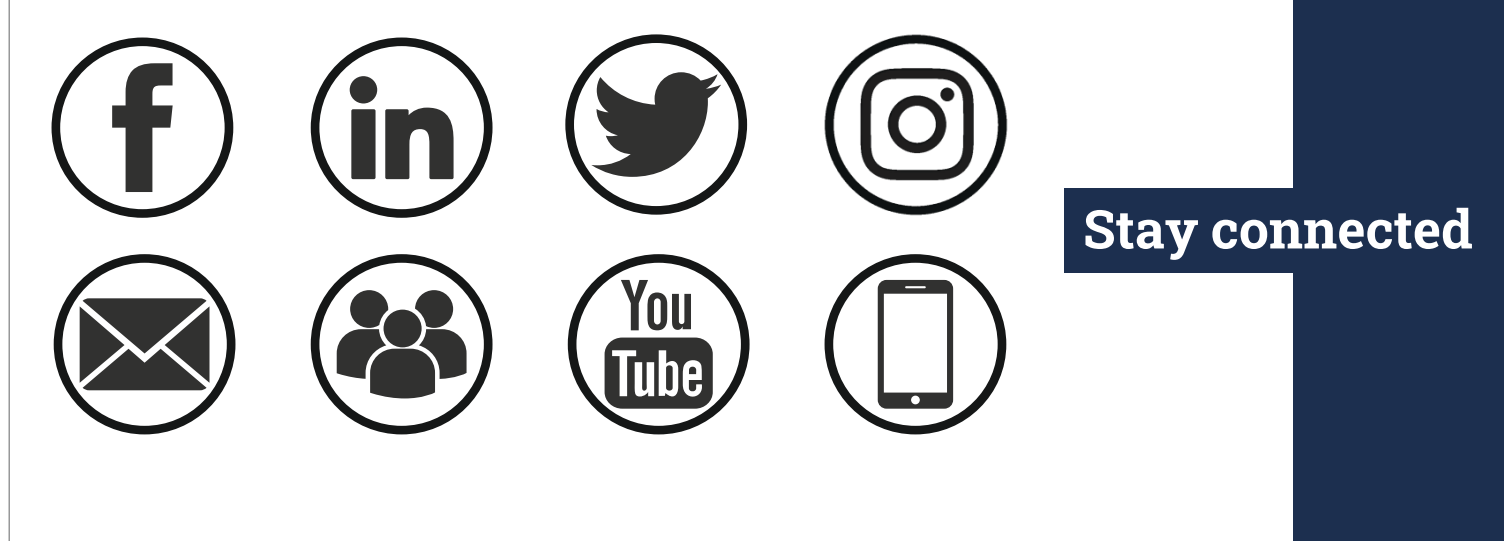